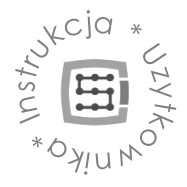

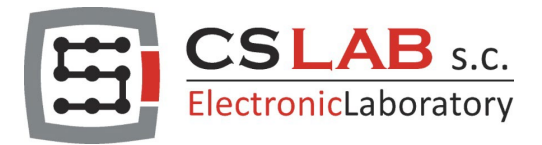

# CSMIO-MPG moduł JOG do ręcznej

manipulacji osiami

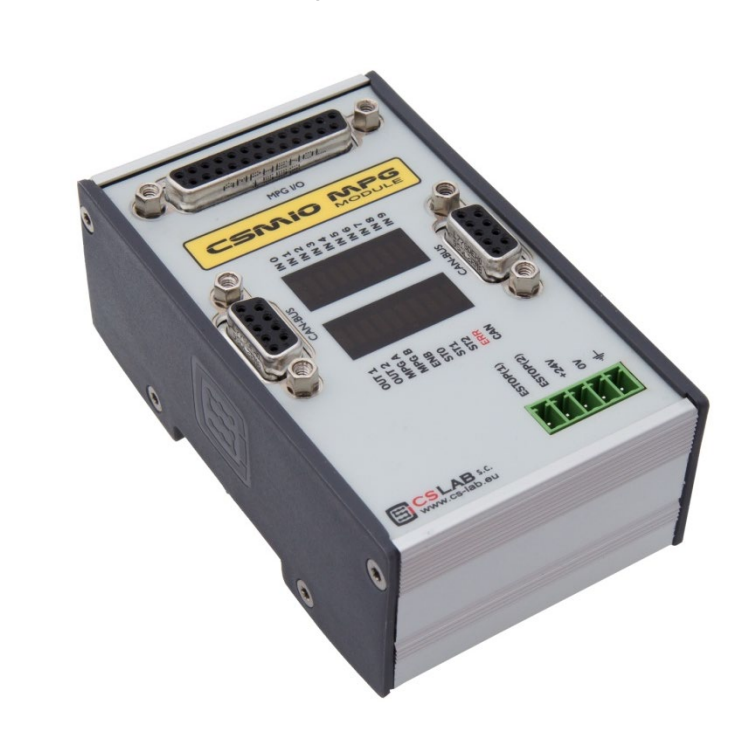

© copyright CS-Lab s.c. 2019: Rev 3.0

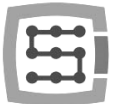

## Spis treści

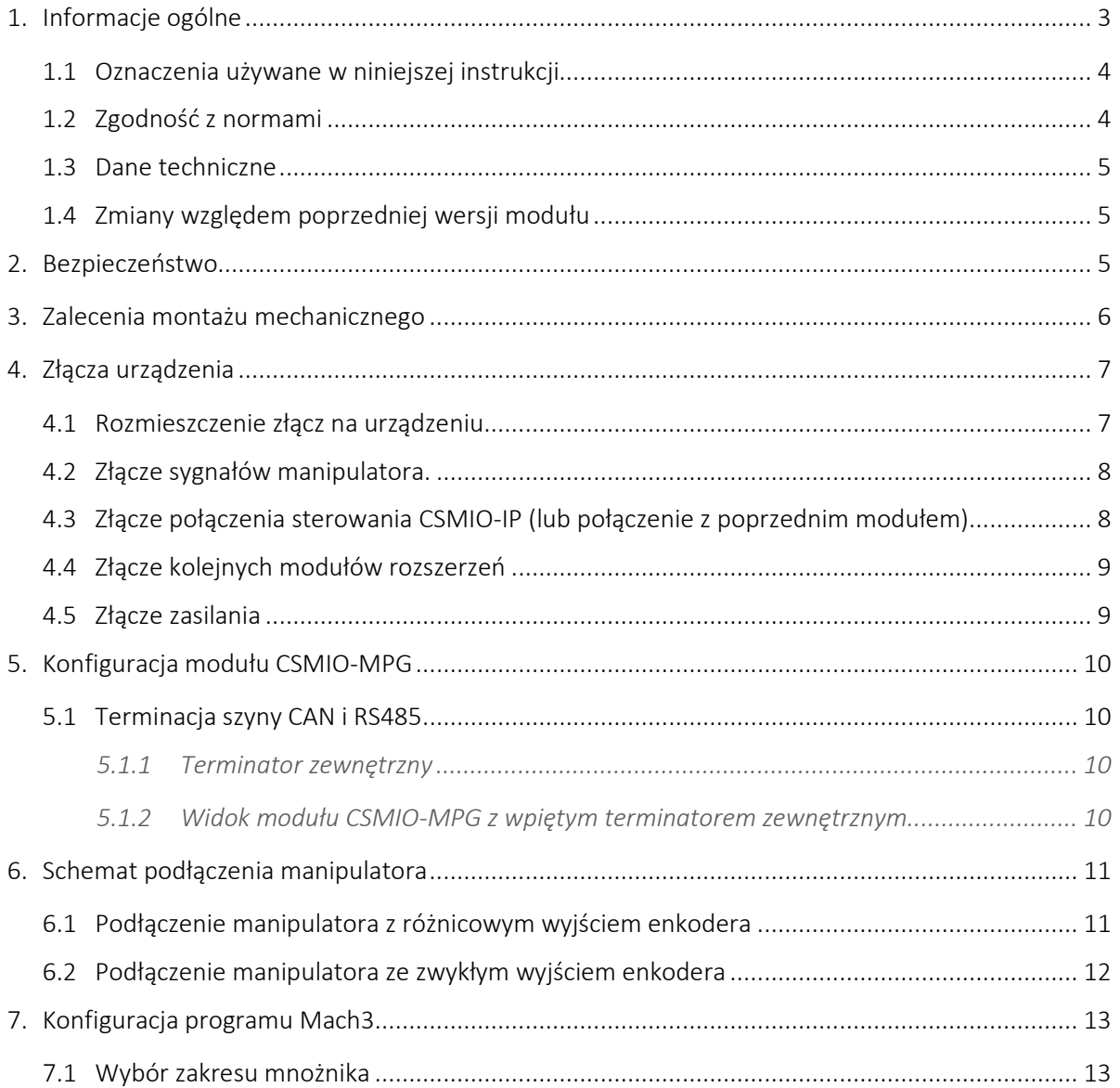

 $\overline{2}$ 

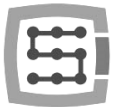

## <span id="page-2-0"></span>1. Informacje ogólne

Produkt CSMIO-MPG umożliwia rozbudowanie 6-osiowego sterowania CSMIO/IP o funkcję ręcznego manipulatora MPG (*Manual Pulse Generator*). Urządzenie jest produkowane w formie modułu zewnętrznego podłączanego do sterowania za pomocą magistrali CAN.

Dzięki podłączeniu ręcznego manipulatora możliwe jest precyzyjne sterowanie maksymalnie 6 osiami bez konieczności sterowania ruchem z programu MACH3. Operator maszyny może obserwować jej pracę jednocześnie z bliska sterując ruchem osi

Podobnie jak w sterowaniu CSMIO/IP moduł CSMIO-MPG wymaga zasilania napięciem w standardzie przemysłowym 24V. Wejścia i wyjścia cyfrowe są wewnętrznie izolowane optycznie i filtrowane. W wersji v2 modułu również wejścia enkoderowe posiadają izolację optyczną.

Całość zamknięta jest w kompaktowej obudowie, montowanej na szynie DIN, co jeszcze bardziej upraszcza i skraca czas montażu mechanicznego i elektrycznego w szafie sterowniczej.

Moduł manipulatora jest wyposażony w 3 wejścia cyfrowe wyboru mnożnika (x1, x10, x100), 6 cyfrowych wejść wyboru sterowanej osi, 1 wejście cyfrowe ogólnego przeznaczenia, 2 wejścia analogowe, 2 wyjścia cyfrowe ogólnego przeznaczenia i obwód E-STOP.

Ręczny manipulator kompatybilny z modułem CSMIO-MPG dostępny w ofercie rozszerzonej na stronie www.cs-lab.eu/sklep.

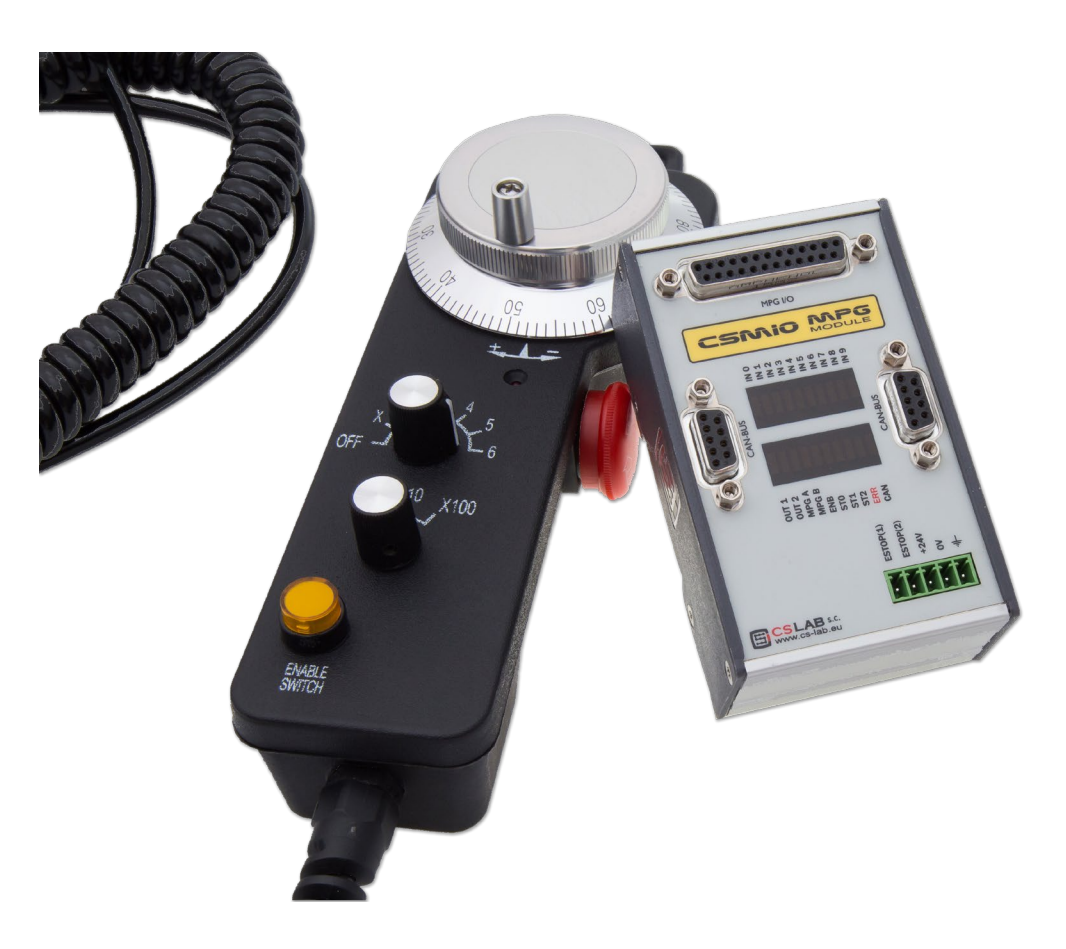

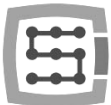

#### <span id="page-3-0"></span>1.1 Oznaczenia używane w niniejszej instrukcji

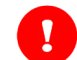

Oznacza potencjalne niebezpieczeństwo, ryzyko odniesienia obrażeń ciała.

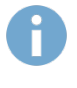

Oznacza użyteczną informację, wskazówkę.

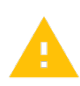

Oznacza ostrzeżenie, niezastosowanie się może prowadzić do niewłaściwego funkcjonowania, bądź uszkodzenia urządzenia.

#### 1.2 Zawartość opakowania

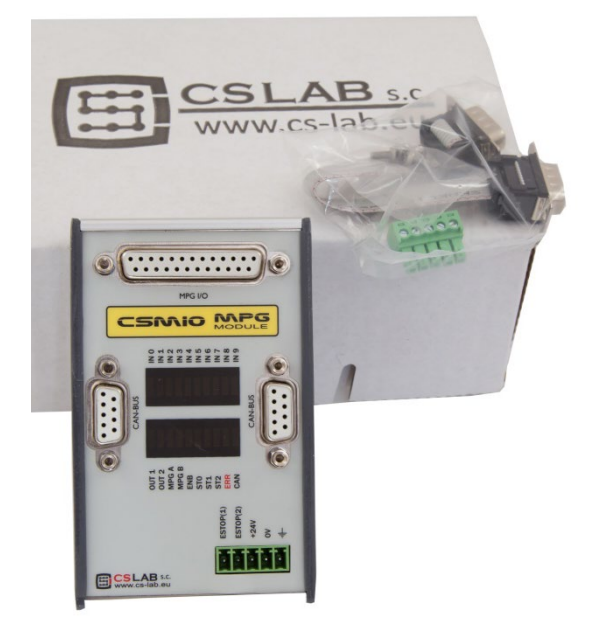

#### <span id="page-3-1"></span>1.3 Zgodność z normami

Moduły CSMIO-MPG zostały zaprojektowane i wykonane zgodnie z normami krajowymi i międzynarodowymi dotyczącymi przemysłowych systemów sterowania wykonanych na bazie elementów elektronicznych:

- Szczegółowe wymagania dla sterowników programowalnych: charakterystyka pracy, odporność na wstrząsy, bezpieczeństwo, itp. EN61131-2 (IEC1131-2), CSA 22.2, UL508
- Zgodność z Wytycznymi Europejskimi (niskie napięcie, poziom zakłóceń elektromagnetycznych *Electromagnetic Compability*) zasady oznaczania znakiem bezpieczeństwa CE.
- Elektryczne i niepalne właściwości materiałów izolacyjnych: UL 746C, UL 94, itd.
- Produkt wykonany w technologii bezołowiowej, zgodny z normami RoHS.

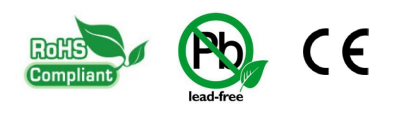

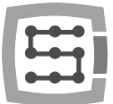

## <span id="page-4-0"></span>1.4 Dane techniczne

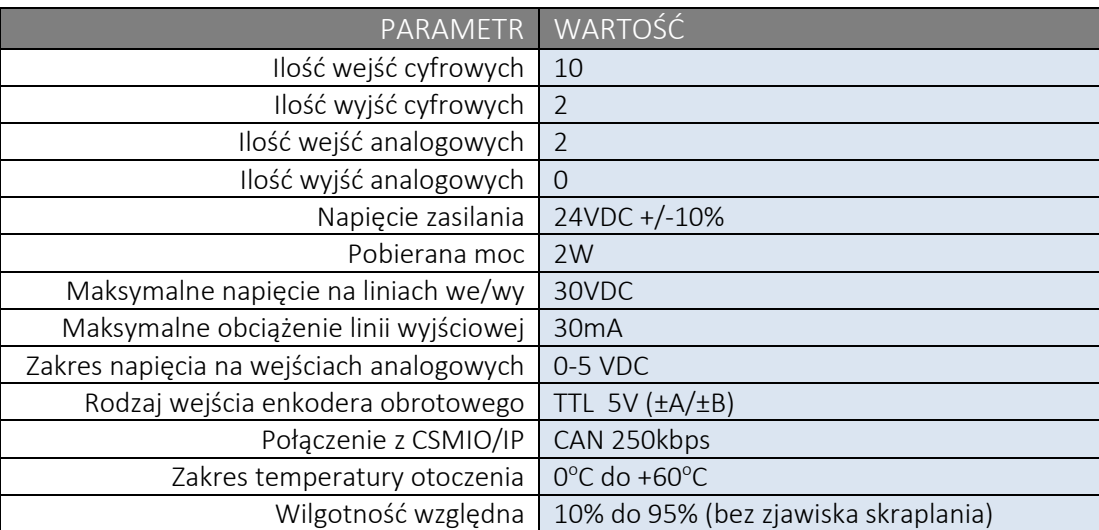

Wejścia enkodera (±A/±B) umożliwiają podłączenie enkodera obrotowego posiadającego wyjścia pracujące w różnych standardach. Więcej informacji znajduje się w rozdziale dotyczącym ustawień enkodera.

#### <span id="page-4-1"></span>1.5 Zmiany wersji modułu

Główną zmianą w stosunku do poprzedniej wersji modułu jest brak przełączników do konfiguracji. Spowodowane jest to zastosowaniem izolacji optycznej na wejściach z enkodera manipulatora. Dzięki temu uzyskano większą odporność na zakłócenia, szczególnie, gdy stosowany manipulator nie ma wyjść różnicowych. Przy takim podejściu zbędna jest polaryzacja linii podczas stosowania manipulatorów bez wyjść różnicowych. Na zworkach konfiguracyjnych był też przełącznik odpowiedzialny za terminację szyny CAN. Obecnie w tym celu wpina się terminator na ostatnim urządzeniu CAN. Jeśli do szyny CAN podłączony mamy tylko moduł MPG to na prawym złączu DB9 wpinamy terminator.

## <span id="page-4-2"></span>2. Bezpieczeństwo

Urządzenie CSMIO-MPG zasilane jest napięciem bezpiecznym 24V. Linie sterujące we/wy są izolowane optycznie. Jako takie urządzenie nie stanowi więc bezpośredniego zagrożenia dla zdrowia i życia użytkownika.

Projektując jednak cały system sterowania (szafę sterowniczą) należy zwrócić uwagę na kilka kwestii, tak aby cały system nie stwarzał zagrożenia podczas użytkowania.

Należy zwrócić szczególną uwagę na obwód stopu awaryjnego. System sterowania musi być zaprojektowany w taki sposób, by po naciśnięciu grzybka wyłącznika awaryjnego, sterowana maszyna bezzwłocznie zatrzymała ruch we wszystkich osiach. Należy tutaj wziąć pod uwagę również możliwość awarii poszczególnych składowych systemu takich jak główny sterownik, czy napędy osi.

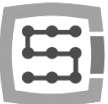

## <span id="page-5-0"></span>3. Zalecenia montażu mechanicznego

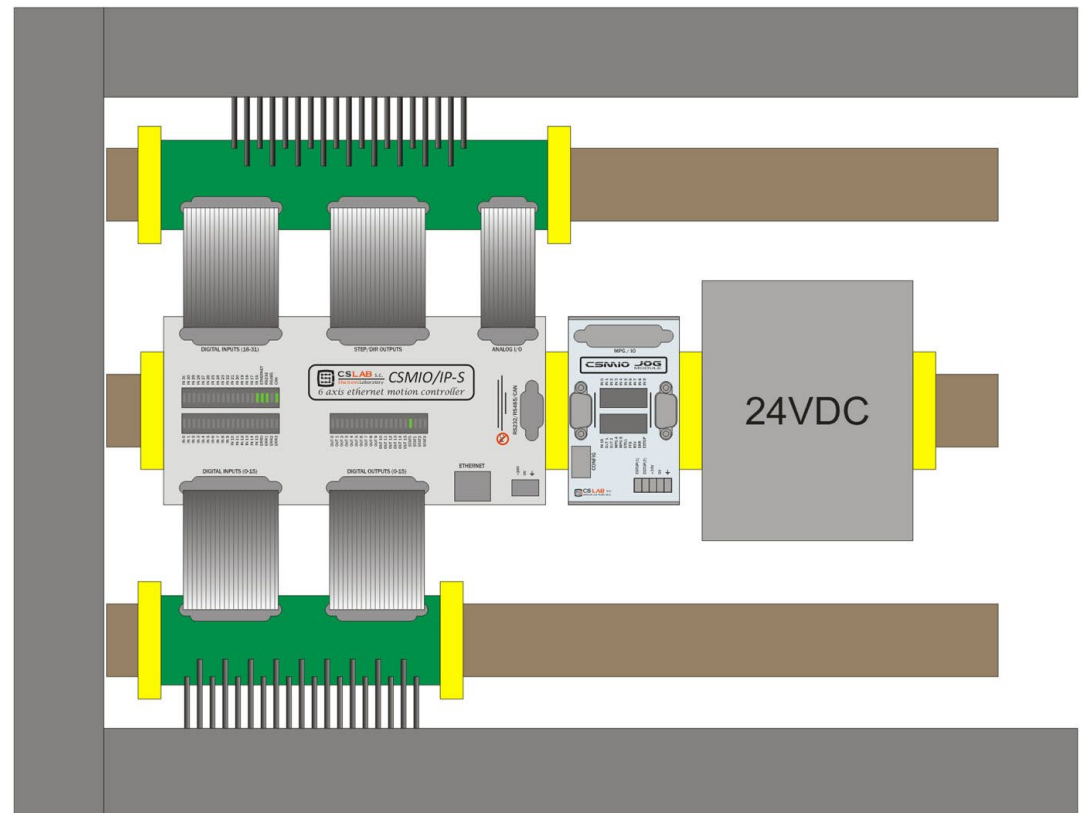

Poniżej przykład rozmieszczenia komponentów w szafie sterowniczej.

Podczas montażu mechanicznego i elektrycznego zalecana jest szczególna staranność. Źle dokręcony przewód może być przyczyną wielu kłopotów, trudne też może być znalezienie tego typu usterki podczas uruchamiania/użytkowania systemu.

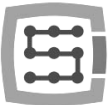

## <span id="page-6-0"></span>4. Złącza urządzenia

# <span id="page-6-1"></span>4.1 Rozmieszczenie złącz na urządzeniu

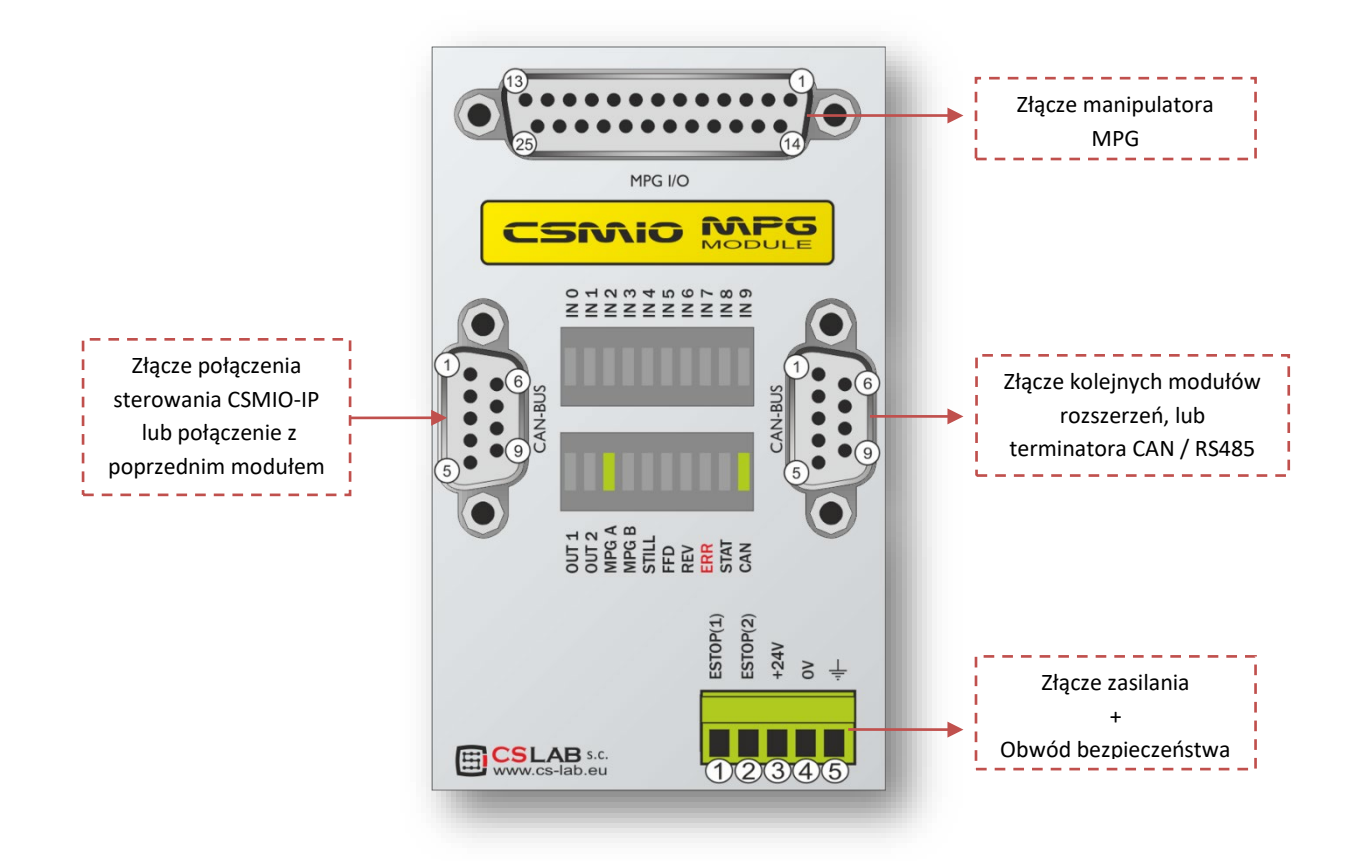

#### <span id="page-7-0"></span>4.2 Złącze sygnałów manipulatora.

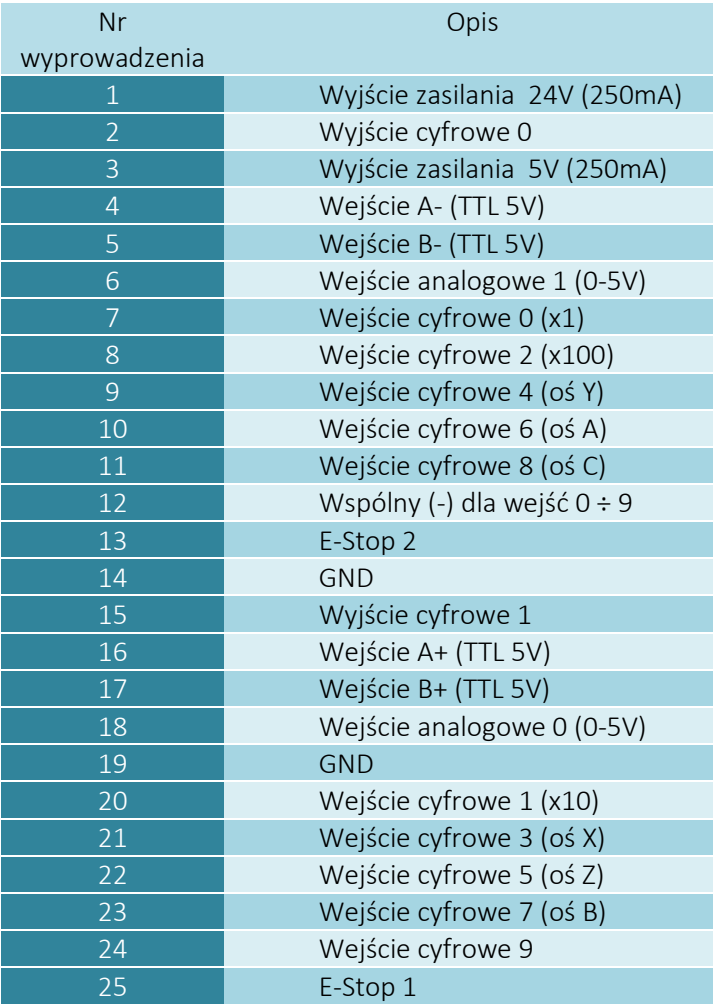

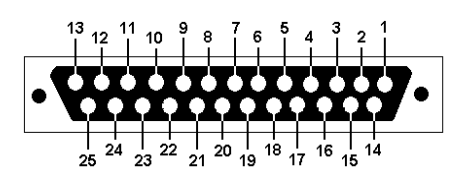

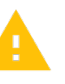

Zasilania 5V i 24V dostępne na tym złączu mają dopuszczalną obciążalność 250mA / pin.

Wyjścia mają obciążalność 50mA. Nie należy przeciążać wyjść. Trzeba również zwrócić uwagę, jeśli podłączane są duże indukcyjności może zaistnieć konieczność stosowania dodatkowej diody przeciwprzepięciowej, najlepiej jak najbliżej cewki.

#### <span id="page-7-1"></span>4.3 Złącze połączenia sterowania CSMIO-IP (lub połączenie z poprzednim modułem)

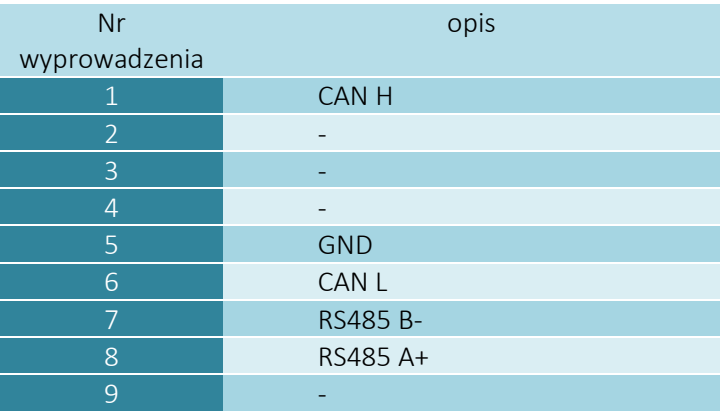

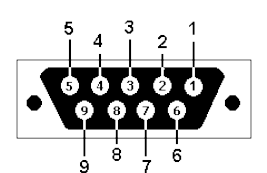

Do prawidłowego funkcjonowania modułu wystarcza podłączenie linii (CAN H; CAN L ; GND) linie (RS485 B- ; RS485A+) wykorzystywane są w innych modułach CSMIO i ich podłączenie może być wymagane do prawidłowej pracy kolejnych modułów .

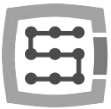

#### <span id="page-8-0"></span>4.4 Złącze kolejnych modułów rozszerzeń

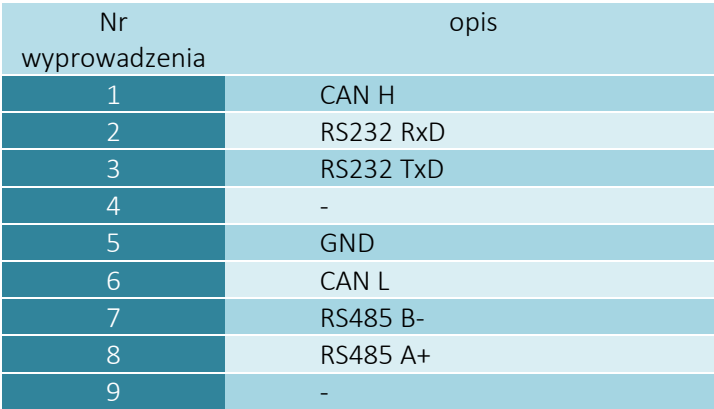

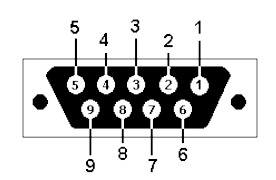

Złącza przeznaczone jest wyłącznie dla modułów rozszerzeń firmy CS-Lab s.c. Nie należy podłączać pod nie żadnych innych urządzeń, komputera PC itp.

#### <span id="page-8-1"></span>4.5 Złącze zasilania

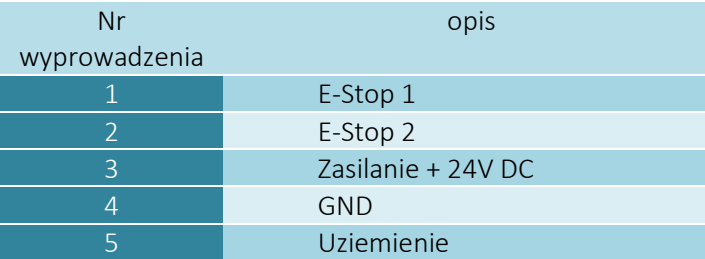

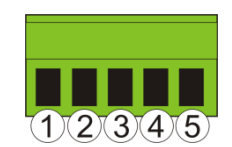

*Widok wtyczki od strony przyłączenia przewodów*

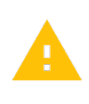

Zwrócić szczególną uwagę, by nie przekroczyć dopuszczalnego napięcia zasilania (30VDC). Mogłoby to spowodować uszkodzenie urządzenia.

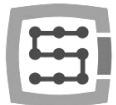

## <span id="page-9-0"></span>5. Konfiguracja modułu CSMIO-MPG

Moduł CSMIO-MPG w wersji V2 nie wymaga żadnej konfiguracji. Różnią się natomiast sposoby podłączenia w zależności od tego czy wyjścia enkoderowe manipulatora są zwykłe czy różnicowe. Oba typy podłączenia są pokazane w kolejnym rozdziale.

## <span id="page-9-1"></span>5.1 Terminacja szyny CAN i RS485

Część modułów rozszerzeń z rodziny CSMIO posiada przełącznik terminacji szyny CAN i RS485. Moduł CSMIO-MPG v2 nie posiada żadnych przełączników konfiguracyjnych i z uwagi na to trzeba wpiąć specjalny tzw. Terminator jeśli CSMIO-MPG v2 jest jedynym, lub ostatnim modułem w linii. Przykłady:

- 1. CSMIO/IP-x  $\rightarrow$  CSMIO-IO  $\rightarrow$  CSMIO-ENC  $\rightarrow$  CSMIO-MPG  $\rightarrow$  (terminator zewnętrzny)
- 2. CSMIO/IP-x  $\rightarrow$  CSMIO-MPG  $\rightarrow$  (terminator zewnętrzny)
- 3. CSMIO/IP-x  $\rightarrow$  CSMIO-MPG  $\rightarrow$  CSMIO-IO (terminacja załączona w module IO)

#### 5.1.1 Terminator zewnętrzny

<span id="page-9-2"></span>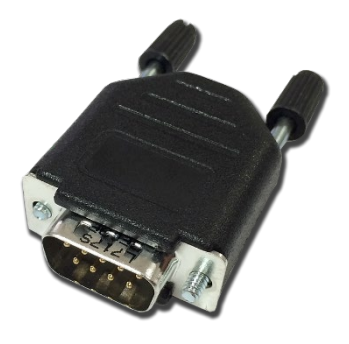

<span id="page-9-3"></span>5.1.2 Widok modułu CSMIO-MPG z wpiętym terminatorem zewnętrznym

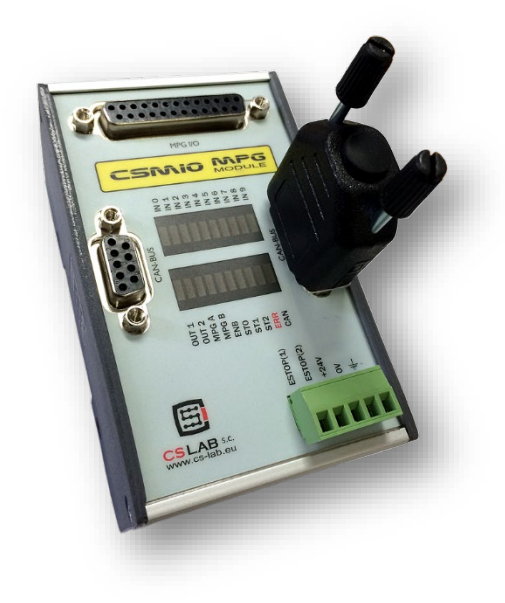

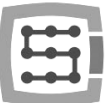

## <span id="page-10-0"></span>6. Schemat podłączenia manipulatora

## <span id="page-10-1"></span>6.1 Podłączenie manipulatora z różnicowym wyjściem enkodera

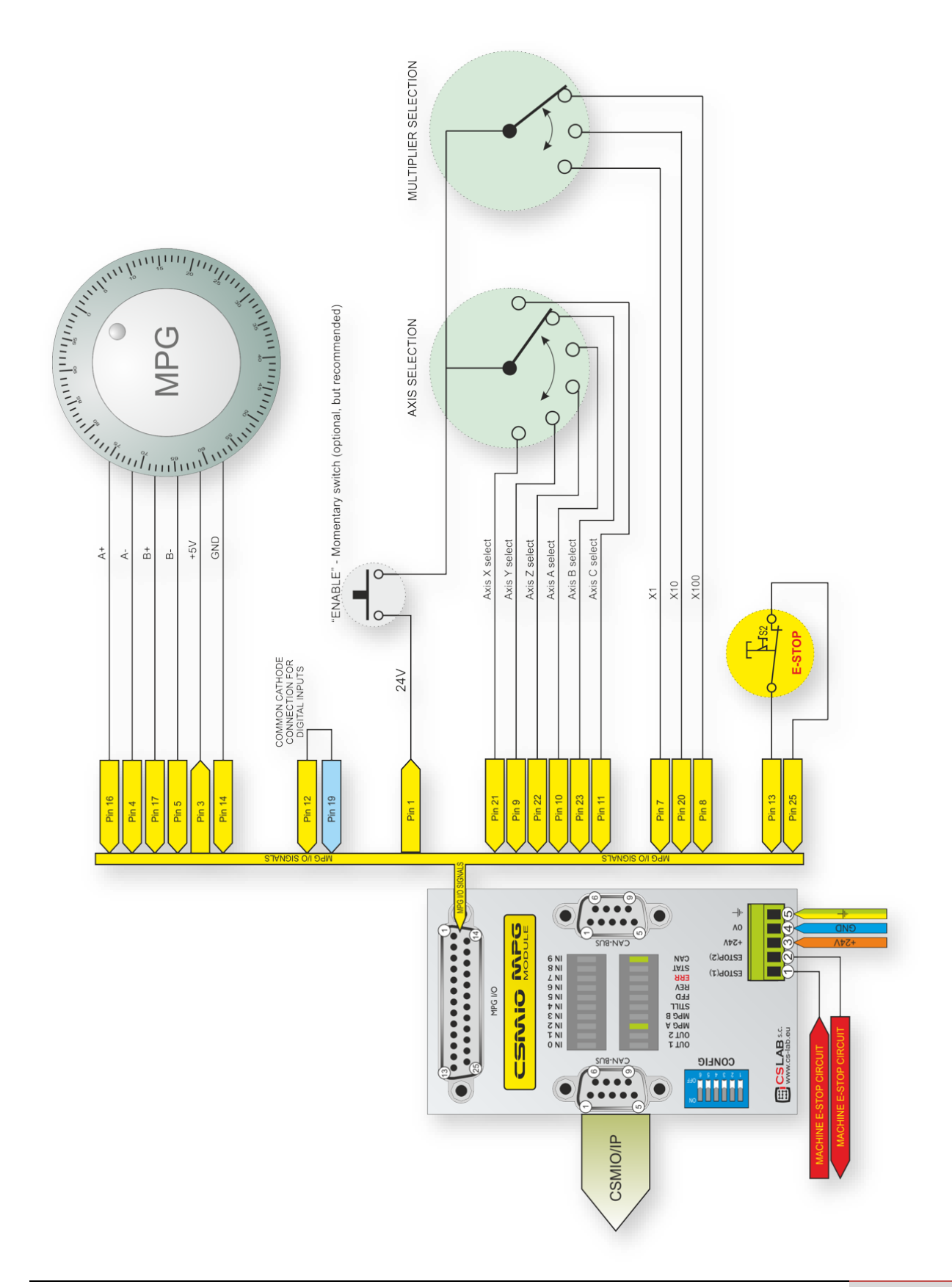

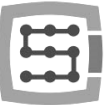

#### <span id="page-11-0"></span>6.2 Podłączenie manipulatora ze zwykłym wyjściem enkodera

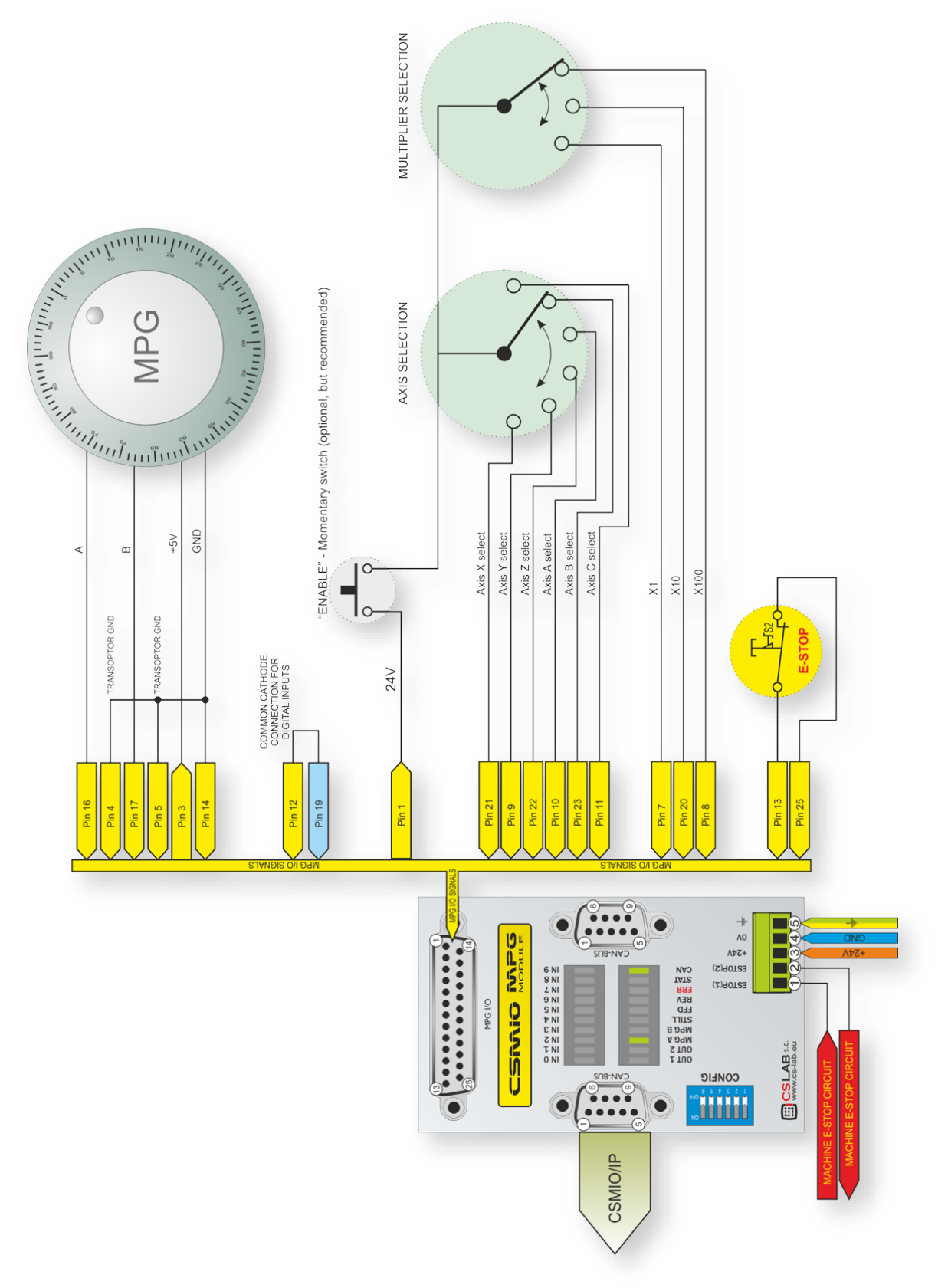

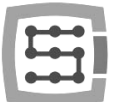

## <span id="page-12-0"></span>7. Konfiguracja programu Mach3

Jedną z zalet modułu CSMIO-MPG jest to, że prawie w ogóle nie wymaga konfiguracji.

- Po podłączeniu do sterownika CSMIO/IP-S należy włączyć zasilanie i uruchomić program Mach3.
- Z menu "PlugIn Control" wybieramy "CSMIO IP P\_plugin"
- W oknie diagnostycznym przechodzimy na zakładkę "Expansion modules"

Jeśli połączenia zostały wykonane prawidłowo, CSMIO-MPG będzie widniał na liście wykrytych przez sterownik modułów.

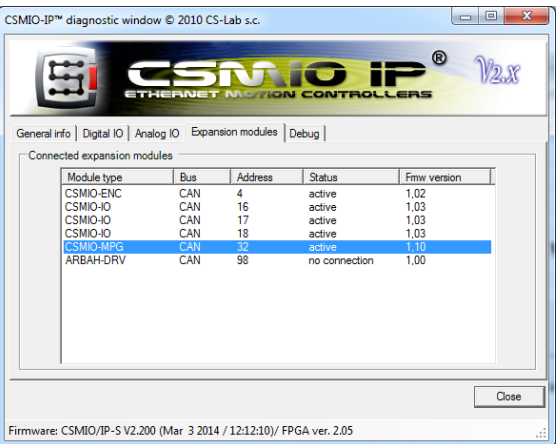

Następnie należy w programie Mach3 załączyć obsługę MPG. W tym celu klikamy menu "Config/Ports and Pins" i przechodzimy na zakładkę "Encoder/MPG's" i załączamy MPG1.

Od tej chwili moduł jest gotowy do pracy.

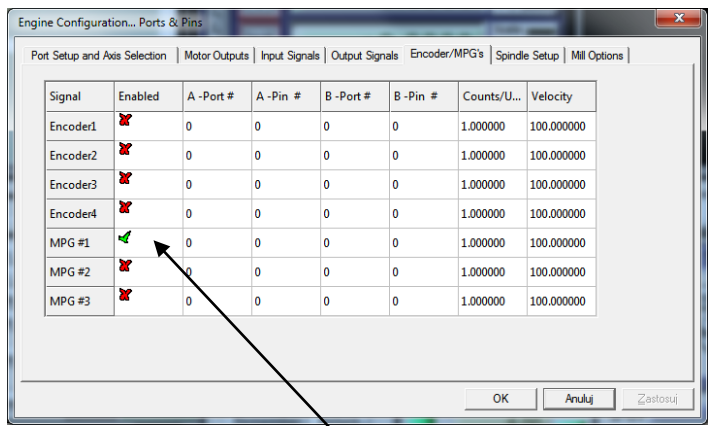

#### <span id="page-12-1"></span>7.1 Wybór zakresu mnożnika

Za podstawową jednostkę odległości przyjęto 1/10000 jednostki Mach3, czyli 1/10000mm (0,1um) lub

1/10000 cala w zależności czy używamy jednostek imperialnych czy metrycznych. Moduł CSMIO-MPG posiada trzy wejścia wyboru mnożnika. Istnieje możliwość wyboru czy wejścia te przełączają rozdzielczości pomiędzy:

- 0.0001 / 0.001 / 0.01 jednostki
- 0.001 / 0.01 / 0.1 jednostki

czy

• 0.01 / 0.1 / 1.0 jednostki

Axes Configuration Special Functions SLAB<sub>s.c</sub> die | Override Src | Plasma | Misc IO | Other || **MPG Re** CSMOJP.AN  $\Omega$ 

Wyboru dokonuje się w konfiguracji wtyczki(plugina) poprzez menu "Config/Config Plugins", klikamy pole "CONFIG" obok "CSMIO\_IP\_P\_CS-Lab\_s.c." i przechodzimy na zakładkę "Other". W grupie "MPG Resolutions" wybieramy żądane mnożniki.